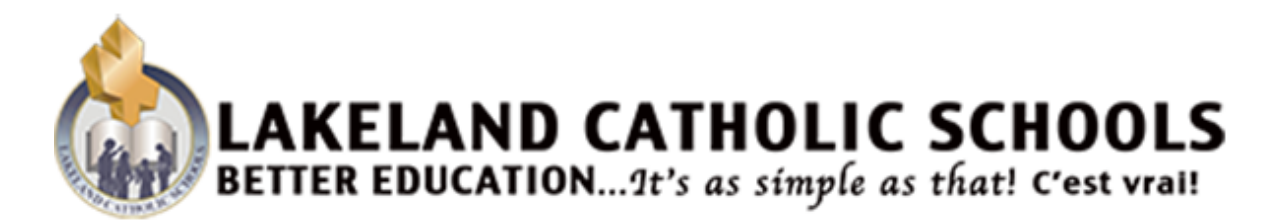

## **How to Register an Account with Lakeland Catholic School District and Apply To Job Postings**

**STEP 1:** Visi[t http://lcsd150.simplication.com/WLSBLogin.aspx](http://lcsd150.simplication.com/WLSBLogin.aspx) and click on **'Register'**

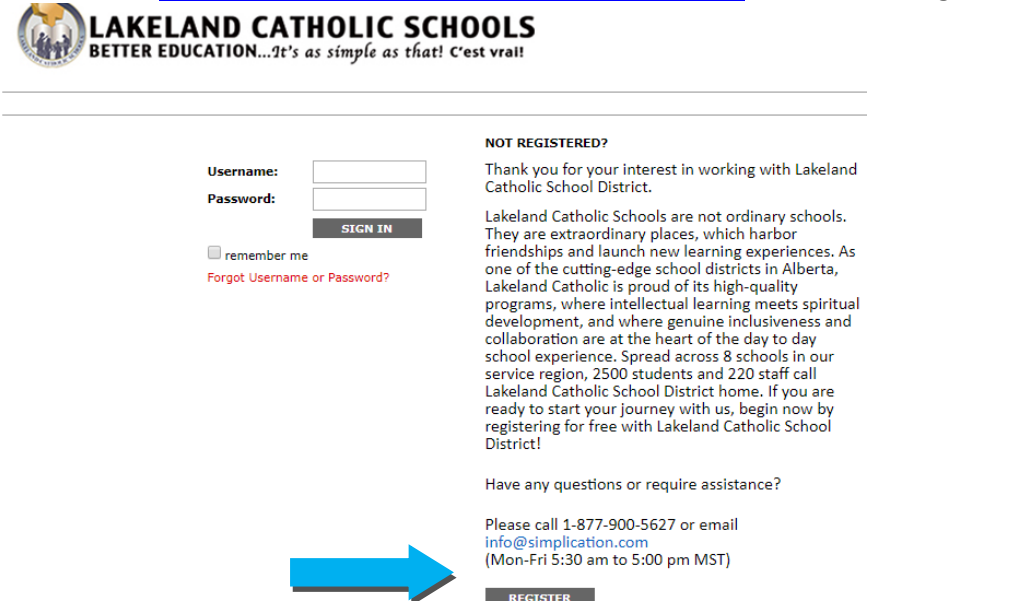

**STEP 2:** Choose your position category (i.e. Teachers, Principals and Superintendents) from the dropdown menu. Fill in the registration page, such as creating a username, password (should be a login combination that you can easily remember) and personal information. Click on **'Register'**.

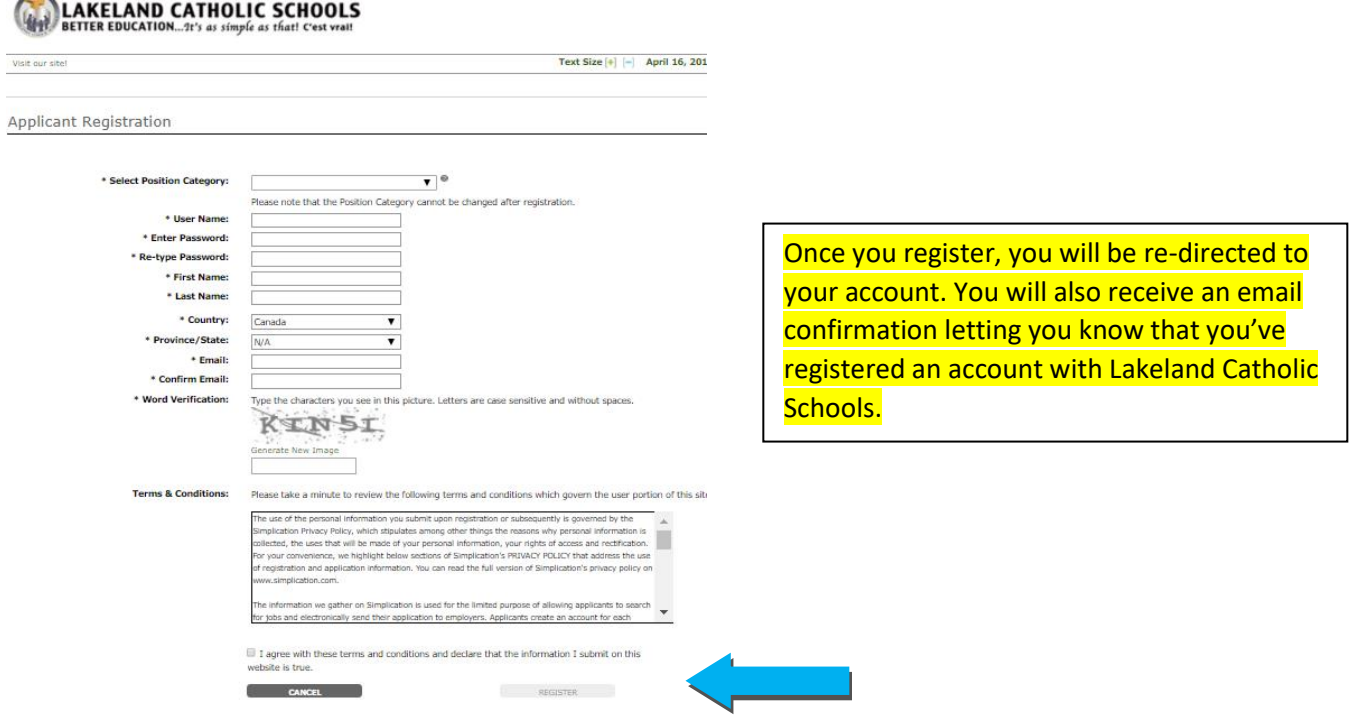

Questions? 1-877-900-5627 **Ӏ** Email: [info@applytoeducation.com](mailto:info@applytoeducation.com) **Ӏ** M-F: 5:30 AM – 5 PM CST

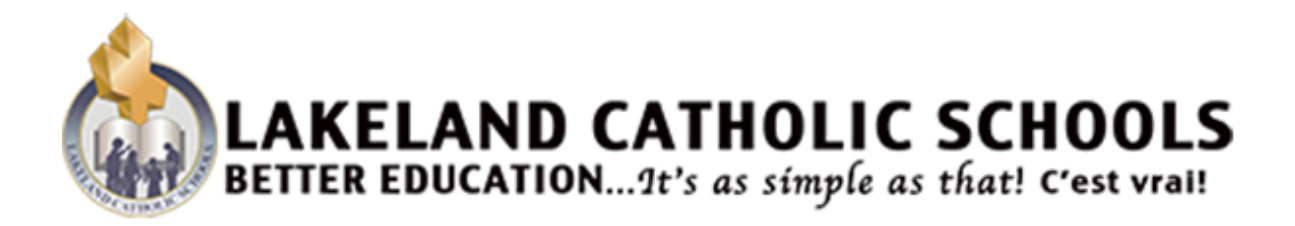

**STEP 3**: When registration is complete, you are ready to complete your online **Portfolio** and apply to opportunities!

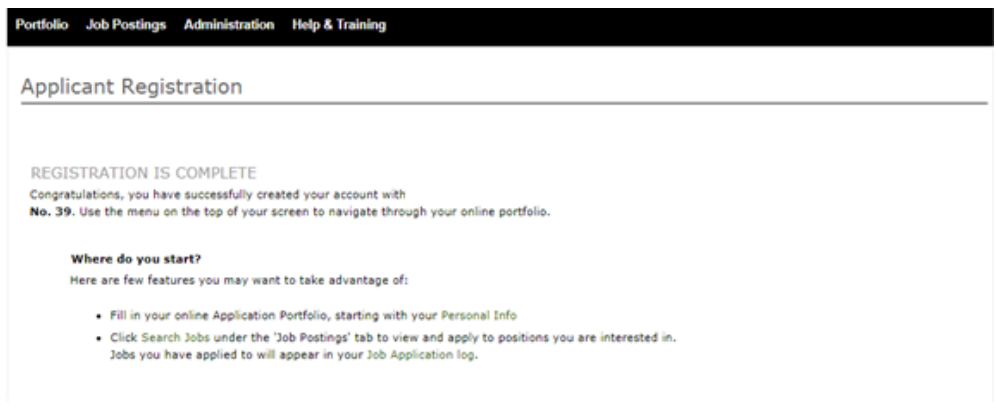

## **How Do I View & Apply To Job Postings?**

**STEP 1:** Log into your account via<http://lcsd150.simplication.com/WLSBLogin.aspx>

**STEP 2:** Click **'Job Postings'** on the navigation bar and select **'Search Jobs'.** 

**STEP 3:** Select the job posting title of the job that you would like to apply to and click the **'Apply'** button at the bottom of the page.

**STEP 5:** Jobs that you have applied to successfully will appear in your **'Job Application Log'** in the **Job Postings** section

## **My Username and/or Password Assistance**

**STEP 1:** If you forget your user name and password, visit <http://lcsd150.simplication.com/WLSBLogin.aspx> and click **'Forgot Username or Password?'**

**STEP 2:** Enter your email address you registered with and a password reset link will be sent by email.

## **Help! I Need Help!**

If you need help, please contact ApplytoEducation's Customer Care department at **1877 900 5627**.

You can also send an email to **info@applytoeducation.com**

ApplyToEducation is available **Monday to Friday** between **5:30 am to 5:00 pm MST.**

You can also use the **'Help and Training'** section on your account for immediate assistance.

Questions? 1-877-900-5627 **Ӏ** Email: [info@applytoeducation.com](mailto:info@applytoeducation.com) **Ӏ** M-F: 5:30 AM – 5 PM CST